## **公告網頁時如何加密**

照一般程序公告。

發佈前點選【文章】/【可見度】/選擇【受密碼保護】/輸入密碼/即可完成設 定。

一般使用者僅可見「公告文章之標題」,輸入密碼後才得以閱覽公告內文。

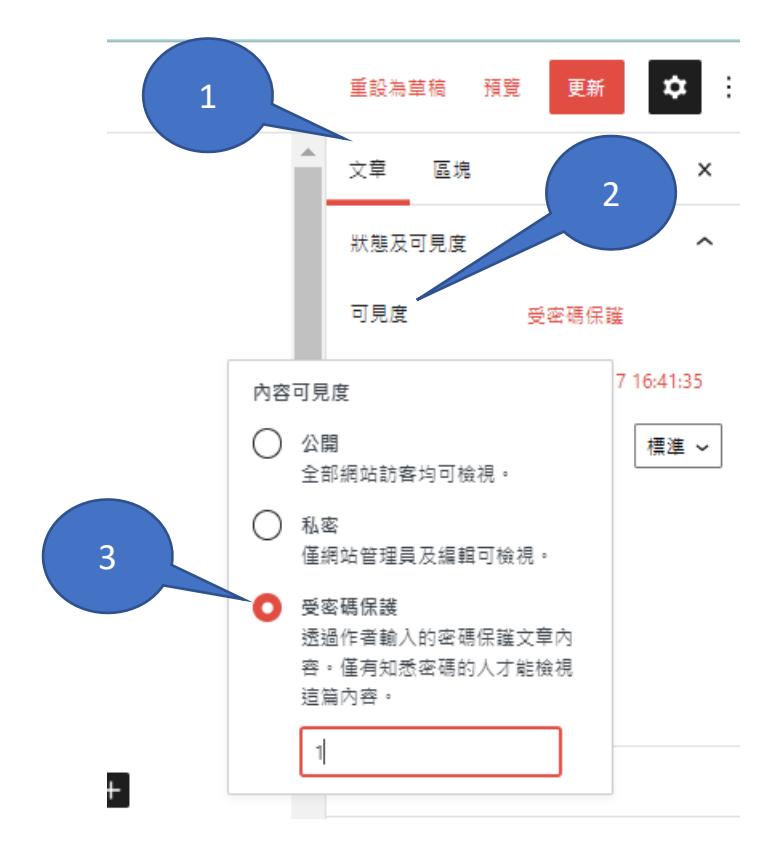